**brother.** 

**TÃ<sub>e</sub>** 

# P-touch

- **ryzyka pożaru, poparzeń, obrażeń, porażenia prądem elektrycznym, przebić, przegrzania, wydzielania nietypowych zapachów lub dymu.**
- Z drukarką P-touch zawsze należy używać podanego napięcia i zalecanego<br>• Zasilacza sieciowego (AD-24ES), aby uniknąć uszkodzeń lub awarii.<br>• Nie dotykaj drukarki P-touch podczas burzy z piorunami.<br>• Nie korzystaj z druka
- -
- Nie przeciążąj przewolu zasilania.<br>• Nie umieszcząj ciężkich przedmiotów na przewodzie zasilania ani wtyczce.<br>Nie zginaj ani nie ciągnij na siłę przewodu zasilania. Zawsze dobrze trzymaj<br>• Zasilacz sieciowy podczas odłąc
- 
- Ponieważ w wyniku dostania się do oczu płynu, który wyciekł z baterii, może<br>dojść do utraty wzroku, należy niezwłocznie przepłukać oczy dużą ilością<br>czystej wody i skontaktować się z lekarzem.<br>• Nie otwieraj ani nie zmie
- 
- baterii przez metalowe przedmioty. Nie używaj ostrych przedmiotów, takich jak pinceta lub metalowy długopis do
- zmiany baterii.<br>Nie wrzucaj baterii do ognia i unikaj wystawiania baterii na działanie wysokich
- Nie wrzucaj baterii do ognia i unikaj wystawiania baterii na działanie wysokich<br>• Odłącz zasilacz sieciowy, wyjmij baterie i przerwij pracę urządzenia<br>• przybniast po stwierdzeniu nietypowego zapachu, wysokiej temperatur
- 
- 

Wskazuje potencjalnie niebezpieczną<br>**PRZESTROGA** sytuację, która, jeśli się jej nie uniknie,<br>powodować lekkie lub średnie

- **płynu, poparzeń lub wysokiej temperatury.** • Gdy drukarka P-touch nie jest używana, należy ją przechowywać w miejscu niedostępnym dla dzieci. Ponadto nie należy pozwalać dzieciom na
	-
	-
- 
- wkładanie części drukarki P-touch lub etykiet do ust. W przypadku połknięcia<br>
i Rickichkolwiek przedmiotów należy skontaktować się z lekarzem.<br>
Tuż po wydrukowaniu nie dotykaj metalowych części znajdujących się w<br>
pobliżu
	-
- Nie wkładaj palca do drukarki P-touch przy zamykaniu pokrywy kasety.
- Przed użyciem akumulatorów Ni-MH uważnie przeczytaj instrukcje dotyczące akumulatorów i ładowarki, aby użyć ich prawidłowo. Przed użyciem akumulatorów Ni-MH naładuj je za pomocą specjalnej ładowarki.

**Należy postępować zgodnie z tymi wskazówkami, aby uniknąć** Wskazuje potencjalnie niebezpieczną sytuację, która, jeśli się jej nie uniknie, może spowodowa<sup>ć</sup> <sup>ś</sup>mierć lub poważne obrażenia. **OSTRZEŻENIE**

- wybierz swój kraj<br>• wybierz swój model<br>• wybierz łącze "Podręczniki" i swój język, a następnie kliknij "Szukaj"
- wybierz Deklarację zgodności kliknij przycisk "Pobierz" Deklaracja zostanie pobrana w postaci pliku PDF.

**Należy przestrzegać tych wskazówek, aby uniknąć obrażeń, wycieku**  obrażenia.

miejscu narażonym na powstawanie bardzo wysokich lub bardzo niskich temperatur (np. na desce rozdzielczej lub półce z tyłu samochodu). Należy unikać wysokiej wilgotności lub kurzu.

- **Deklaracja zgodności**<br>Firma Brother Industries, Ld.<br>15-1, Naeshiro-cho, Mizuho-ku, Nagoya 467-8561 Japan<br>oświadcza, że niniejszy produkt i zasilacz sielocwy spełniają zasadnicze wymogi i inne mające<br>zastosowanie zalecenia
- 
- wybierz "Europe"<br>• wybierz swój kraj
- wybierz swój model<br>• wybierz łącze "Podręczniki" i swój język, a następnie kliknij "Szukaj"<br>• wybierz Deklarację zgodności<br>• kliknij przycisk "Pobierz"
- Deklaracja zostanie pobrana w postaci pliku PDF.
- **Otwórz pokrywę kasety, naciskając wskazane wyżej miejsce w górnej części urządzenia P-touch.** Jeśli kaseta z taśmą jest już zainstalowana, wyjmij ją, wyciągając w górę. Ponadto, jeśli baterie są już zainstalowane, wyjmij je. • Na czas wymiany baterii lub kasety z taśmą koniecznie wyłącz zasilanie. **Włóż sześć nowych baterii alkalicznych AAA (LR03) lub całkowicie naładowanych akumulatorów Ni-MH (HR03), upewniając się, że ich bieguny skierowane są we właściwą stronę. Użytkownicy baterii alkalicznych: Zawsze należy wymieniać wszystkie sześć baterii na nowe. Użytkownicy akumulatorów Ni-MH: Zawsze należy wymieniać wszystkie sześć akumulatorów na całkowicie naładowane. O UWAGA** Aby uzyskać informacje na temat zalecanych baterii, odwiedź stronę http://solutions.brother.com/ **Włóż kasetę z taśmą, upewniając się, że wskoczyła na swoje miejsce.** • Sprawdź, czy koniec taśmy przechodzi pod prowadnicami. • Z drukarką P-touch używaj wyłącznie taśm Brother TZe. **Bezpiecznie zamknij pokrywę kasety, upewniając się, że wskoczyła na swoje miejsce. OLIWAGA** W przypadku korzystania z opcjonalnego zasilacza sieciowego (AD-24ES) **1.** Podłącz zasilacz sieciowy do gniazda zasilacza sieciowego w dolnej części urządzenia P-touch. **2.** Podłącz wtyczkę do najbliższego gniazda sieciowego. W celu podtrzymywania zawartości pamięci zalecamy używanie baterii alkalicznych AAA (LR03) lub akumulatorów Ni-MH (HR03) wraz z zasilaczem sieciowym. **1** Dźwignia obcinarki taśmy Pokrywa<br>kasety  $\overrightarrow{P}$  Głowica drukująca **3** Kółko zębate **Ostrze** obcinarki Koniec taśmy **Szczelina** wylotowa taśmy Prowadnica taśmy **4** Gniazdo zasilacza sieciowego **Wyœwietlacz LCD i klawiatura 1.** Rozmiar **2.** Kursor **3.** Wielkie litery **13.** Klawisz Rozmiar **14.** Klawisz Styl **15.** Klawisze znaków **1 Uruchom drukarkę P-touch.** Włóż sześć baterii AAA, aby zapewnić zasilanie, a następnie naciśnij klawisz  $\circled{6}$ . **Ustawienia początkowe Dane techniczne Wymiary: (szer. x gł. x wys.)** Ok. 110 × 208 × 59 mm **Ciężar:** Ok. 390 g (bez baterii i kasety z taśmą)
	- **2 Ustaw język.**

- UWAGA
- Jeśli w ciągu pięciu minut nie zostanie naciśnięty żaden klawisz, drukarka P-touch automatycznie się wyłączy.
- Aby anulować dowolną czynność, naciśnij klawisz  $(\overline{\times})$ .

- Nie naciskaj zbyt mocno na dźwignię obcinarki. Nie próbuj drukować, kiedy kaseta jest pusta; może to uszkodzić głowicę
- 
- drukującą.<br>
Nie ciągnij za taśmę podczas drukowania lub podawania; grozi to<br>
w przypadku awarii lub naprawy drukarki P-touch, a także wyczerpania<br>
 W przypadku awarii lub naprawy drukarki P-touch, a także wyczerpania<br>
\* D
- W fazie produkcyjnej i podczas transportu na wyświetlaczu znajduje się plastikowa, przeźroczysta naklejka ochronna. Przed użyciem naklejkę należy
- usunąć. • Po odłączeniu zasilania na ponad trzy minuty cały tekst, ustawienia formatowania

 / [Język] / [English/Español/Français/Hrvatski/Italiano/Magyar/ Nederlands/Norsk/Polski/Português/Portug. (BR)/ Română/Slovenski/Slovenský/Suomi/Svenska/ Türkçe/Čeština/Dansk/Deutsch]

oraz wszystkie pliki tekstowe zapisane w pamięci zostaną usunięte. **Model PT-H100**

**Model PT-H105**

# **Zasady bezpieczeństwa**

# **Zalecenia ogólne**

- 
- W zależności od miejsca, materiału i pogody, etykiety mogą się odklejać lub<br>etykiety mogą zabarwić inne przedmioty. Przed naklejeniem etykiety mogą zabarwić inne przedmioty. Przed naklejeniem etykiety<br>etykiety mogą zabar
- 
- 
- 
- Do czyszczenia drukarki P-touch ūzywaj miękkiej suchej ściereczki —<br>nie używaj alkoholu ani innych organicznych rozpuszczalników.<br>• Do czyszczenia głowicy drukującej używaj miękkiej ściereczki; nie dotykaj<br>• dłowicy dru

#### **Deklaracja zgodności**  (tylko Europa)

Firma Brother Industries, Ltd.<br>15-1, Naeshiro-cho, Mizuho-ku, Nagoya 467-8561 Japan<br>zalecenia dyrektyw Unii Europejskiej, amerykanicze wyrnogi i inne mające zastosowanie<br>zalecenia dyrektyw Unii Europejskiej,<br>Boklaracja zgo

- 
- 

# **Zasilanie i kaseta z taœmą**

Za pomocą drukarki P-touch H100/H105 można tworzyć etykiety przeznaczone do wielu różnych zastosowań. Duży wybór ramek, wielkości znaków i stylów pisma umożliwia przygotowywanie wspaniałych własnych etykiet. Dzięki szerokiej gamie kaset z taśmą można drukować etykiety różnej wielkości, w ekscytujących kolorach.<br>Przed rozpoczęciem przeczytaj dokładnie instrukcję i zachowaj ją

na przyszłość. Čerypadku można użyć zasilacza.<br>W przypadku modelu PT-H105 można użyć zasilacza. Korzyśtanie z zasilacza jest opcjonalne i można go w razie<br>potrzeby zakupić. Wszystkie odniesienie do zasilacza w tej<br>instrukcji dotyczą tylko modelu PT-H105.

**The Community** 

# H100/H105 **Podręcznik użytkownika**

- **16.** Klawisz wielkich liter
	- **17.** Klawisz symboli **18.** Klawisz menu
	- **19.** Klawisz Wyczyść
		- **20.** Klawisz drukowania
		- **21.** Klawisz Enter **22.** Klawisz funkcji
		- Automatyczne projekty
	- **23.** Klawisz ramki
- **24.** Klawisz akcentów **25.** Klawisz spacji
- 
- UWAGA
- Na wyświetlaczu LCD wyświetlany jest jeden wiersz zawierający 12 znaków, ale można wprowadzić tekst o długości 80 znaków.
- Podczas wybierania ustawień naciśnij klawisz spacji, aby wrócić do pozycji domyślnej.
- **4.** Podkreśl/ramka **5.** Szerokość **6.** Styl **7.** Długość etykiety Jeśli wybrano określoną
	- długość etykiety, wyświetlony zostanie również symbol **a .**<br>**8.** Kierowanie (lewe, prawe)
	- **9.** Klawisz zasilania **10.** Klawisz kursora: Prawo
	- **11.** Klawisz kursora: Lewo
	- **12.** Klawisz Backspace
		-

• Podgląd wydruku to wygenerowany obraz etykiety, który może różnić się do rzeczywistego wyglądu wydrukowanej etykiety. • Długość etykiety wyświetlanej na wyświetlaczu LCD może nieznacznie różnić się od rzeczywistej długości wydrukowanej etykiety.

ierz opcję [Auto]

ać bez ramki, lul

**3 Ustaw jednostkę miary.**

Ustawienie domyślne to [mm].

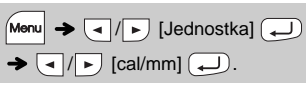

# **Rozwiązywanie problemów**

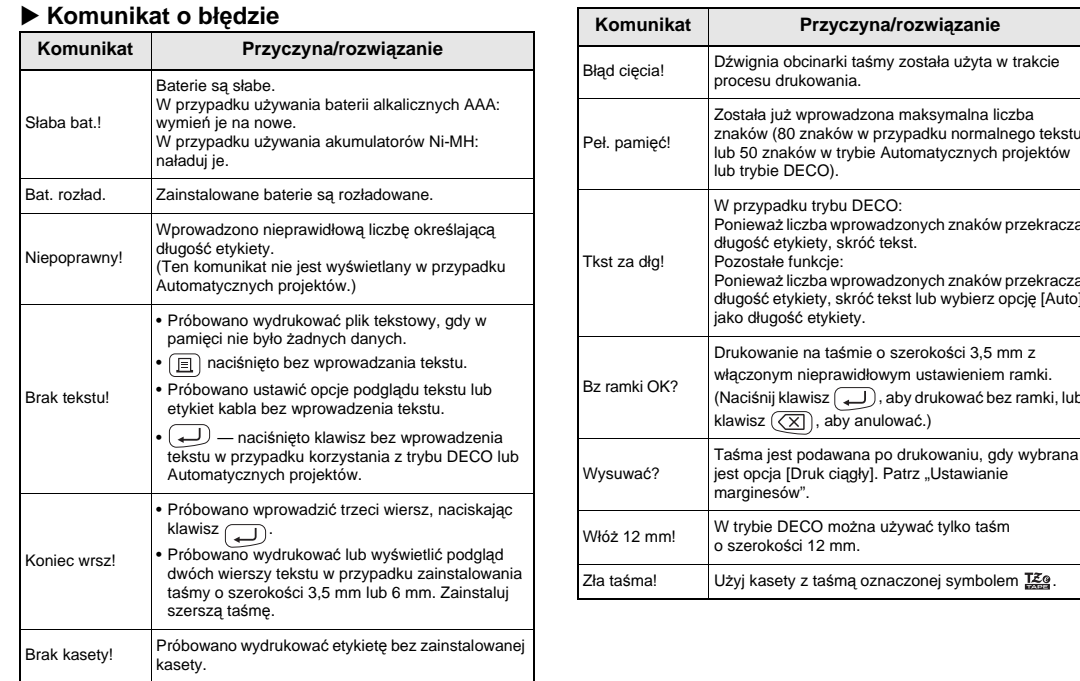

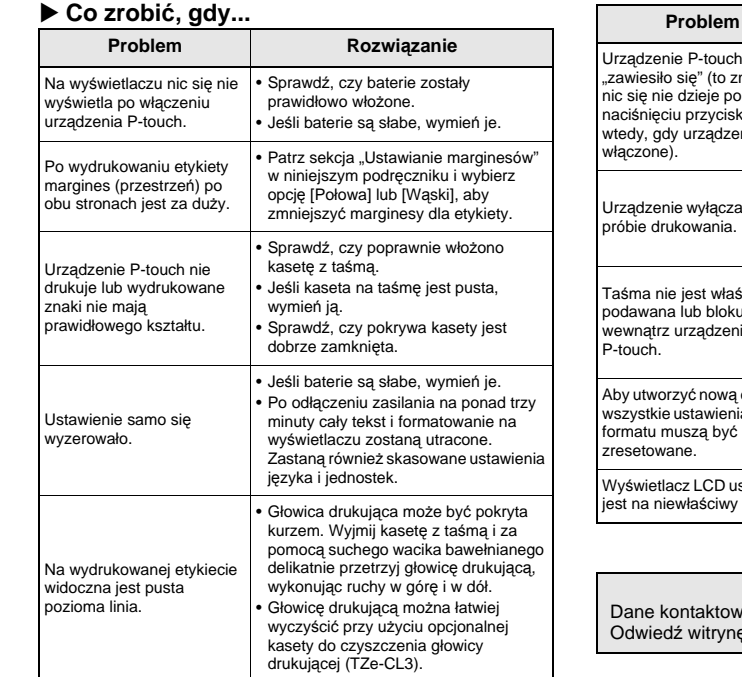

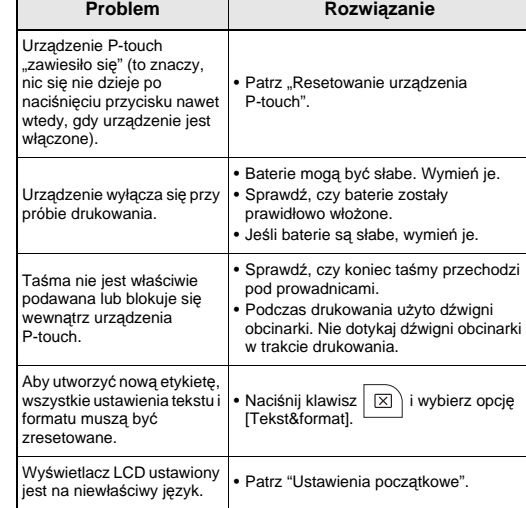

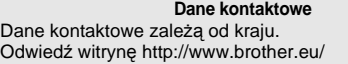

Wydrukowano w Chinach LAB203001

**Polski**

**Magyar**

- **Zasilanie:** Sześć baterii alkalicznych AAA (LR03) Sześć akumulatorów AAA Ni-MH
- $(HR03)*1$ Opcjonalny zasilacz sieciowy (AD-24ES)
- **Kaseta z taśmą:** Taśma Brother TZe (szerokość) 3,5 mm, 6 mm, 9 mm, 12 mm
	- Aby uzyskać informacje na temat zalecanych baterii, odwiedź stronę http://solutions.brother.com/

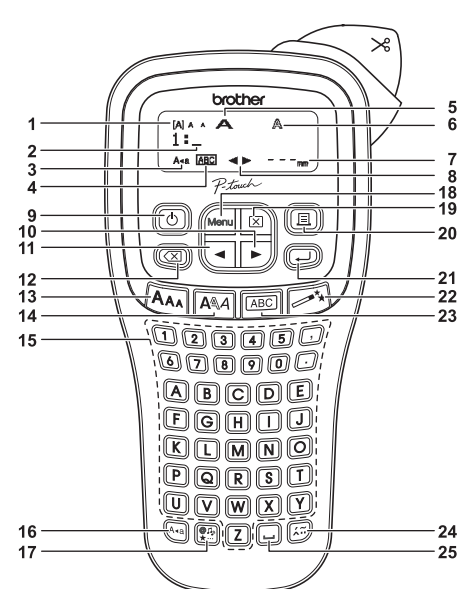

# **PODSTAWOWE UŻYTKOWANIE**

Nie naciskaj przycisku  $\bigoplus$  po drugim wierszu, w przeciwnym razie zostanie wyświetlony komunikat o błędzie "Koniec wrsz!".

Naciśnięcie klawisza (X) powoduje usuwanie kolejnych liter. Aby usunąć cały tekst i ustawienia:

 $\big| \boxtimes \big) \rightarrow \big[ \text{I}/\bigtriangledown \big]$  [Tekst&format]  $\bigoplus$ 

- Po wydrukowaniu etykiety odetnij ją wzdłuż wydrukowanych kropek (:) nożyczkami, aby długość etykiety odpowiadała ustawieniu urządzenia P-touch.
- Jeśli wybrano określoną długość etykiety, na wyświetlaczu LCD wyświetlony zostanie również symbol A.

#### **Usuwanie**

Aby usunąć tylko tekst:

 $\boxed{\boxtimes}$   $\rightarrow$   $\boxed{\text{-}}$   $\boxed{\text{F}}$  [Tylko tekst]  $\boxed{\rightarrow}$ 

- $\Box$   $\rightarrow$  [Kopie: 1]  $\Box$  /  $\Box$   $\Box$   $\rightarrow$   $\Box$
- Jeśli wymagana jest tylko jedna kopia etykiety, naciśnij<br>klawisz  $\boxed{\phantom{a}}$ ) bez wybierania liczby kopii.
- Liczbę kopii można również określić naciskając odpowiedni klawisz numeryczny.
- Aby uniknąć uszkodzeń taśmy, nie dotykaj dźwigni obcinarki, gdy wyświetlany jest komunikat "Drukowanie...' lub "Wysuwanie…
- Aby odciąć etykietę, naciśnij dźwignię obcinarki taśmy w prawym górnym rogu urządzenia P-touch.
- Oderwij wydrukowaną etykietę z podłoża i naklej ją. • Można wydrukować do 9 kopii każdej etykiety.

Aby ustawić taki sam margines po obu stronach tekstu. Pełny Połow Wąski

#### **Podgląd**

Przed wydrukowaniem można wyświetlić podgląd tekstu.

# $M$ enu  $\rightarrow$   $\boxed{\lnot}$   $\boxed{\blacktriangleright}$  [Podgląd]  $\boxed{\rightarrow}$

Podgląd dotyczy tylko tekstu, nie jest wyświetlany rozmiar, czcionka ani żadne dodatkowe cechy.

- **2.** Naciśnij klawisz **[**11]. Zostanie wyświetlona opcja [Kopie: ].
- **3.** Naciśnij klawisz ( $\blacktriangleleft$  /  $\blacktriangleright$  lub wprowadź liczbę za pomocą klawiszy numerycznych w celu wybrania liczby kopii.
- 4. Naciśnij klawisz  $\left(\begin{matrix} \downarrow \end{matrix}\right)$ . Drukowanie zostanie rozpoczęte, a następnie wyświetlony zostanie<br>komunikat "Wysuwać?".
- **5.** Naciśnij klawisz  $(\overline{\times})$ , aby wprowadzić więcej tekstu.
- **6.** Usuń tekst, wprowadź tekst następnej etykiety, a następnie naciśnij klawisz  $\boxed{\text{E}}$
- **7.** Gdy zostanie wyświetlony komunikat "Wysuwać?" po wydrukowaniu ostatniej etykiety, naciśnij klawisz ...
- **8.** Po wysunięciu taśmy naciśnij dźwignię obcinarki, aby odciąć serię etykiet.

# **Podawanie (podawanie taśmy)**

 $M$ enu  $\rightarrow \Box / \rightarrow$  [Podawanie]  $\Box$ 

#### **Drukowanie**

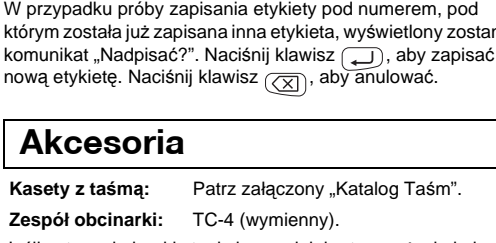

#### **Ustawianie marginesów**

#### **[Pełny]/[Połowa]/[Wąski]**

#### **[Druk ciągły]**

Aby utworzyć etykietę zawierającą tekst w różnych stylach. **1.** Wpisz tekst.

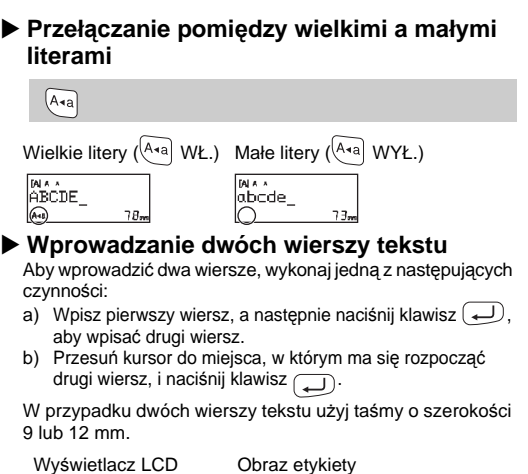

# ABC+DEF ABC<br>DEF

#### **O** UWAGA

 $M_{\text{M}} \rightarrow \boxed{\cdot}$   $\boxed{\cdot}$  [Margines]  $\boxed{\cdot}$ / [Pełny/Połowa/Wąski/Druk ciągły]

 $25 \text{ mm}$   $\rightarrow$   $425 \text{ mm}$   $\rightarrow$   $4\text{ mm}$   $\rightarrow$   $4\text{ mm}$   $\rightarrow$   $4\text{ mm}$   $\rightarrow$   $4\text{ mm}$   $\rightarrow$   $4\text{ mm}$ 12 mm 12 mm ABC

#### UWAGA

• Gdy ustawiona jest opcja [Połowa] lub [Wąski], wyświetlana długość etykiety to długość od wydrukowanych kropek ( ) do końca etykiety.

Funkcja ta umożliwia tworzenie specjalnych etykiet za pomocą wbudowanych szablonów. Przykład:  $ABCDE$ F $ABCD$ 

- Aby wydrukować więcej niż 1 kopię etykiety z minimalnymi marginesami, ustaw margines na [Wąski].
- Gdy ustawiona jest opcja [Druk ciągły], podaj taśmę przed użyciem obcinarki, bo w przeciwnym razie część tekstu może zostać odcięta. Ponadto, obetnij nożyczkami wzdłuż wydrukowanych kropek ( ), aby tekst był wyśrodkowany na etykiecie.

\* Wysuń taśmę, zanim użyjesz obcinarki.

- ności od wybranego formatu może nie być drukowana cała ść tekstu. Na przykład, jeśli wybrana zostanie stała długość etykiety i tekst będzie za długi, wyświetlony zostanie komunikat o<br>błędzie "Tkst za dłg!". (Tylko w przypadku trybu DECO.) • Projektów szablonów nie można edytować.
- W trybie DECO można użyć tylko symboli zaznaczonych w arkuszu<br>"Klawisz symboli". "Klawisz symboli".
- Aby wymazać cały tekst, naciśnij klawisz , co spowoduje wyświetlenie komunikatu "Usunąć?". Naciśnij klawisz , aby wymazać. Naciśnij klawisz  $(\overline{\times})$ , aby anulować. • Po włączeniu trybu DECO lub Automatyczne projekty przywołany
- zostanie ostatnio wydrukowany tekst i długość etykiety w tych funkcjach. Naciśnij klawisz , aby wrócić do poprzedniego kroku.
- Aby wyjść z funkcji tryb DECO lub Automatyczne projekty i wrócić do ekranu wprowadzania tekstu, naciśnij klawisz  $\boxed{\bullet}$  /  $\boxed{\bullet}$ , aby wybrać rekuria i processowanie naciśnij klawisz (J), gdy zostanie wyświetlony komunikat [Drukuj]. • Funkcje trybu DECO są dostępne tylko w przypadku używania kaset
- z taśmą o szerokości 12 mm. • Maksymalna długość etykiety dla trybu DECO to 200 mm.
- W przypadku wybrania opcji [Niespodz.!] w funkcji Automatyczne projekty długość etykiet nie jest wyświetlana na ekranie wprowadzania tekstu. • Gdy w opcji "Dł. etykiety" zostanie wybrane ustawienie [Auto], etykieta
- zostanie automatycznie dostosowana do prawidłowej długości tekstu. • Naciśnij klawisz  $\boxed{\phantom{a}}$ , aby powrócić do ustawienia [Auto] dla trybu "Dł. etykiety"

• Nie ciągnij za taśmę, ponieważ może to uszkodzić kasetę z taśmą.

Można zapisać do 9 etykiet i przywołać je później w celu wydrukowania. W pliku można zapisać maksymalnie 80 znaków. Można również edytować i zmienić zapisaną

 $M_{\text{enu}} \rightarrow \text{Cl} / \text{Plik}$   $\text{Plik}$   $\rightarrow \text{Cl} / \text{Pl}$  [Drukuj]

 $\boxed{\text{Menu}} \rightarrow \boxed{\text{I}}/\boxed{\text{I}}$  [Plik]  $\boxed{\text{I}} \rightarrow \boxed{\text{I}}/\boxed{\text{I}}$  [Zapis]  $\boxed{\text{I}}$ 

 $\bigoplus$ 

 $\boxed{\mathsf{Mem}} \blacktriangleright \boxed{\mathsf{q}/\mathsf{p}}~[\mathsf{Plik}] \big(\underline{\mathsf{p}}\big) \blacktriangleright \boxed{\mathsf{q}/\mathsf{p}}~[\mathsf{Otwórz}]$ 

 $\bigoplus$   $\blacktriangleright$   $\bigoplus$   $\bigoplus$   $\bigoplus$   $\bigoplus$   $\bigoplus$   $\bigoplus$   $\bigoplus$   $\bigoplus$   $\bigoplus$   $\blacktriangleright$  $[Kopie: ] \t\t ( \t\t \sqrt{p} \t\t (1) \t\t (9) \rightarrow )$ 

etykietę.

**Drukowanie**

**Zapisywanie**

 $\rightarrow$  (1)  $\sqrt{\frac{M}{12}}$ 

**Otwieranie**

**O** UWAGA

 $\cdot$  Aby

wyb

 $\blacktriangleright$  Wpr

Naciśnij klawisz  $\left(\bigoplus_{k=1}^{\infty} a_k\right)$ , aby wybrać różne symbole. Aby wprowadzać podstawowe symbole:

Jeśli ostrze obcinarki stępi się po wielokrotnym użyciu i nie będzie można poprawnie obciąć taśmy, należy wymienić zespół obcinarki na nowy (nr części TC-4), który można otrzymać u autoryzowanego sprzedawcy firmy Brother.

#### **Wymiana zespołu obcinarki**

P-touch dostarczana jest z gotowymi projektami **Automatyczne projekty** 

orzystając z nich użytkownik może w łatwy sposób tykiety.

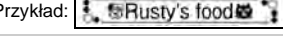

 $\rightarrow$  [ $\star$ Kategoria $\star$ ]  $\rightarrow$   $\cdot$   $\cdot$   $\mid$   $\cdot$   $\mid$  [Zwierzęta] [★Wpisz tkst★] Rusty's Food → [レ ] → [Drukuj]

**1.** Wyjmij dwie części zespołu obcinarki (zielone) w kierunku wskazywanym przez strzałki na ilustracji.

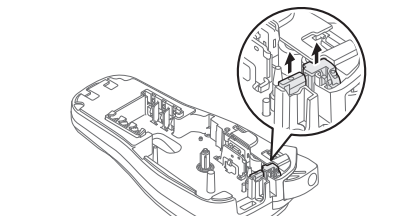

**2.** Zainstaluj nowy zespół obcinarki. Wepchnij go, aż wskoczy na swoje miejsce.

Drukarkę P-touch można zresetować w celu przywrócenia ustawień do wartości początkowych lub gdy drukarka nie działa prawidłowo.

- **1 Wyłącz drukarkę P-touch, przytrzymaj wciśnięty klawisz**  $\left[\text{Mean}\right]$ **i**  $\left[\text{R}\right]$ , a następnie naciśnij **klawisz , aby ponownie ją włączyć.**
- **Zwolnij klawisze Menu i R.** Drukarka P-touch zostanie włączona ze zresetowaną pamięcią wewnętrzną.

#### **O** UWAGA

Wszystkie teksty, ustawienia i zapisane pliki zostaną usunięte.

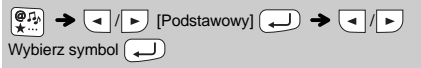

#### **Wprowadzanie tekstu**

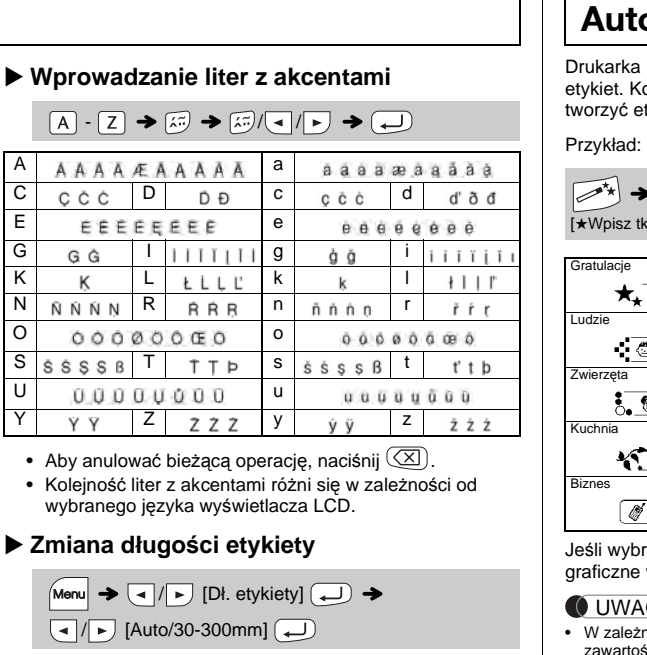

#### **OUWAGA**

### **Drukowanie etykiet**

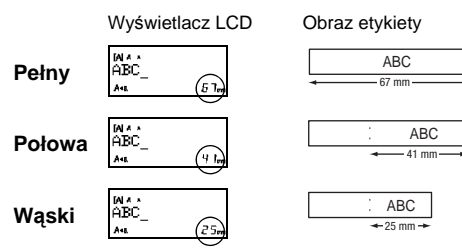

**Zapisywanie plików etykiet**

**Akcesoria**

**Kasety z taśmą:** Patrz załączony "Katalog Taśm".

 $\bigoplus$   $\blacktriangleright$   $\bigoplus$  / $\bigotimes$  / $\bigoplus$  1:  $\uparrow$  touch  $\bigoplus$ 

**Zespół obcinarki:** TC-4 (wymienny).

Nie dotykaj bezpośrednio ostrza obcinarki palcami.

### **Resetowanie urządzenia P-touch**

# **KORZYSTANIE Z SZABLONÓW**

Jeśli wybrano kategorię [Niespodz.!], ramka, styl i elementy graficzne wybierane są losowo.

#### GA

Ramki nie są drukowane na taśmie 3,5 mm.

W przypadku funkcji Etykieta kabla dla ustawienia długości etykiety automatycznie zostaje wybrana opcja [Auto] i dla marginesów — [Pełny].

# **PRZYDATNE KLAWISZE FUNKCYJNE**

**Klawisze tekstowe**  $\left[\frac{A_{AA}}{A_{AA}}\right]$ **/**  $\boxed{\mathsf{Menu}}$  +  $\boxed{1}$ 

- **1 Naciśnij**  $\overline{[A_{AA}]}, \overline{[A^{AA}]}$  lub  $\overline{[M_{mm}]}$  +  $\overline{1}$ , aby **wybrać ustawienia wprowadzania tekstu.**
- $\overline{A_{AA}}$ ,  $\overline{A^{AA}}$  lub  $\overline{Menu} + 1$   $\rightarrow$   $\overline{A}/\overline{D}$  Wybierz
- pozycję (

zostanie

**2 Naciśnij klawisz** / **, aby wybra<sup>ć</sup> ustawienia.**

Aby wydrukować wszystkie piktogramy:

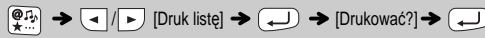

Ateriore Chaeses E-memas: Gamerica<br>Basedon Desacter Francisco Hannagon **Jimbairth Kullasma** 

#### **OUWAGA**

Naciśnij klawisz  $( \overline{\boxtimes} )$ , aby wrócić do poprzedniego kroku.

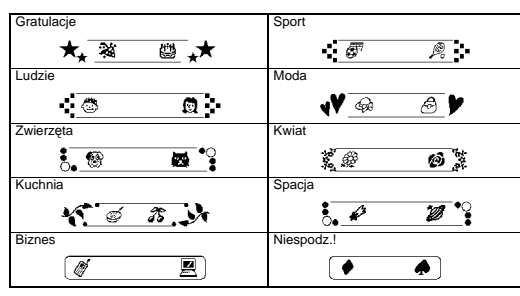

# **Tryb DECO**

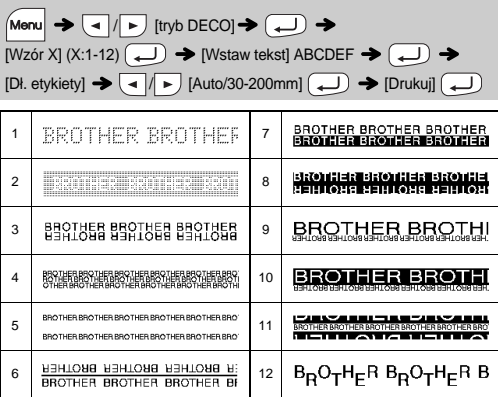

# **Klawisz ramki**

Naciśnij klawisz  $\sqrt{\frac{\text{(ABC)}}{\text{A}}}\big|$ , aby wybrać projekt ramki

 $\boxed{\text{ABC}}$   $\rightarrow$   $\boxed{\cdot}$  Wybierz ramkę  $\boxed{\leftarrow}$ 

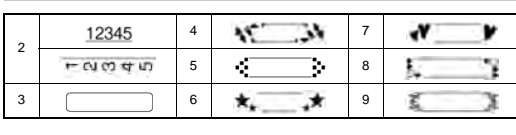

**O** UWAGA

# **Etykieta kabla**

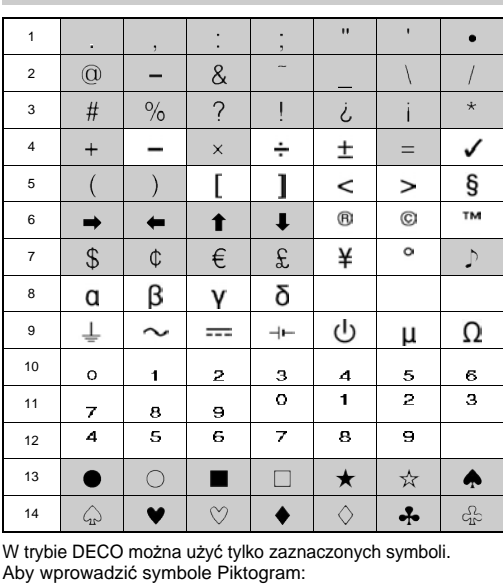

# $\left(\frac{\partial P_{\mathcal{H}}}{\partial \mathcal{H}}\right)$   $\rightarrow$   $\left(\frac{\partial P_{\mathcal{H}}}{\partial \mathcal{H}}\right)$   $\left(\frac{\partial P_{\mathcal{H}}}{\partial \mathcal{H}}\right)$   $\rightarrow$   $\left(\frac{\partial P_{\mathcal{H}}}{\partial \mathcal{H}}\right)$

Wybrany symbol wyświetlany jest jako "A1" na ekranie wprowadzania tekstu. Wybierz kategorię  $\Box$   $\rightarrow$   $\Box$  /  $\rightarrow$  Wybierz symbol  $\Box$ 

Ta funkcja umożliwia tworzenie etykiet z 2 wierszami tekstu, którymi można owijać kable. Do tych etykiet należy używać zawsze elastycznej taśmy identyfikacyjnej firmy Brother. Zobacz arkusz wkładki dostarczony z elastyczną taśmą identyfikacyjną firmy Brother, aby sprawdzić zalecane warunki używania. ABC

159

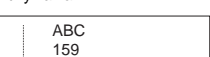

 $[{\text{Wstaw tekst}}]$  ABC  $\boxed{\longrightarrow}$  159  $\rightarrow$   $\boxed{\text{Menu}}$   $\rightarrow$   $\boxed{\longleftarrow}$   $[{\text{Kabel}}]$   $\rightarrow$   $\boxed{\longleftarrow}$  $\begin{picture}(150,10) \put(0,0){\line(1,0){10}} \put(15,0){\line(1,0){10}} \put(15,0){\line(1,0){10}} \put(15,0){\line(1,0){10}} \put(15,0){\line(1,0){10}} \put(15,0){\line(1,0){10}} \put(15,0){\line(1,0){10}} \put(15,0){\line(1,0){10}} \put(15,0){\line(1,0){10}} \put(15,0){\line(1,0){10}} \put(15,0){\line(1,0){10}} \put(15,0){\line($ 

#### **O** UWAGA

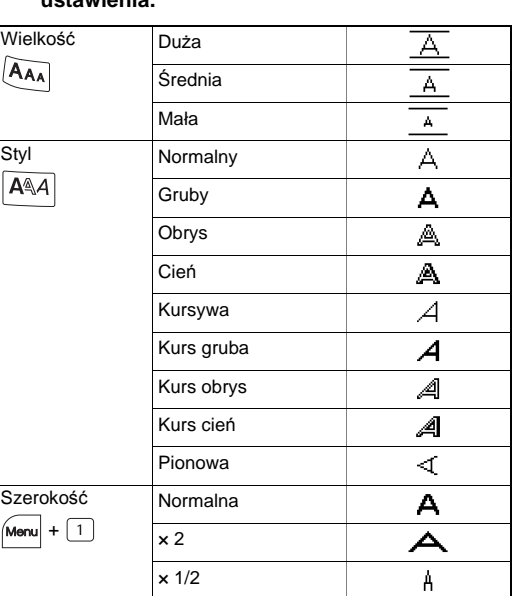

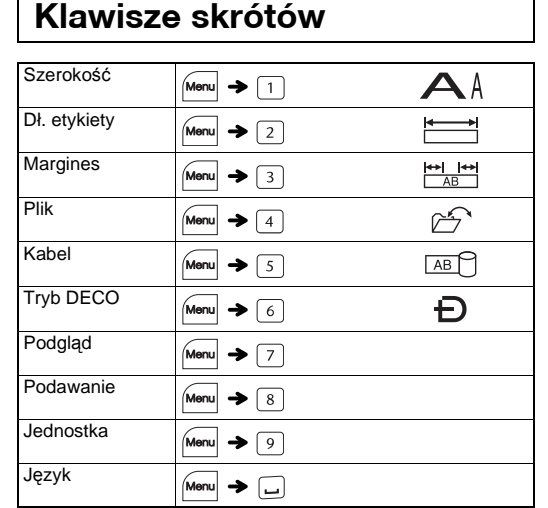

Na przykład samochód

**Klawisz symboli** 

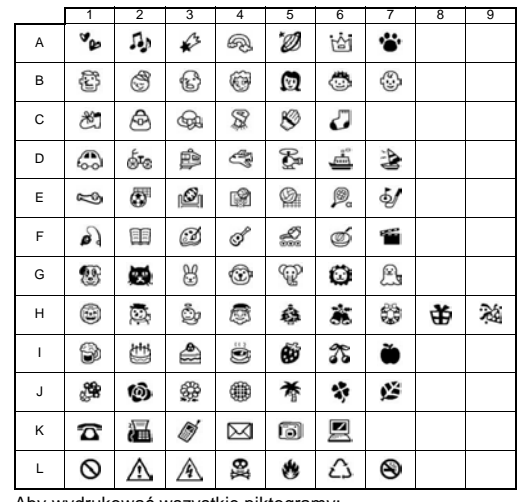